# **راهنمای سریع استفاده از درایو استنسون**

**مدل یونیک سری 1100G**

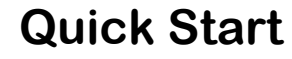

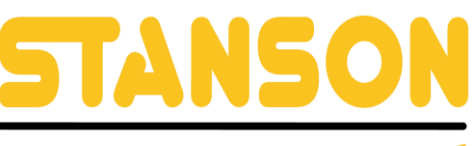

گر وہ اتوماسیون صنعتے, استنسون

**راهنمای سریع استفاده از درایو استنسون مدل یونیک سری 1100G**

با کمک این راهنمای سریع میتوانید درایوهای زیر را راهاندازی کنید

**UNIQUE-G1100S0015 UNIQUE-G1100S0022 UNIQUE-G1100S0040 UNIQUE-G1100T0015 UNIQUE-G1100T0022 UNIQUE-G1100T0040 UNIQUE-G1100T0055 UNIQUE-G1100T0075 UNIQUE-G1100T0110 UNIQUE-G1100T0150 UNIQUE-G1100T0180 UNIQUE-G1100T0220**

**شماره تماس واحد خدمات درایو: 09102296316**

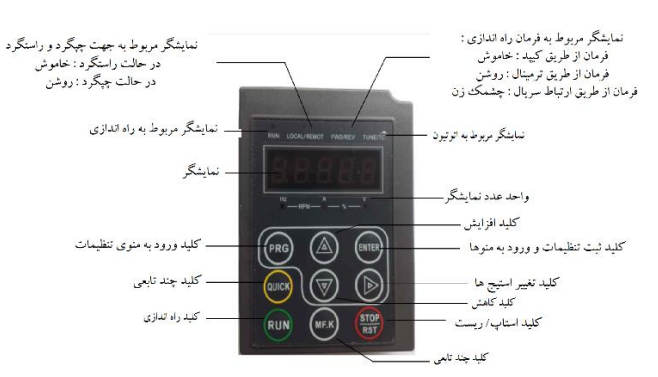

برای ورود به منوی تنظیم پارامترها کلید **PRG** را فشار داده سپس بر روی نمایشگر درایو پارامتر **0P** نشان داده میشود. برای ورود و تنظیم پارامترهای گروه **0P** کلید **ENTER** را فشار میدهیم سپس نمایشگر پارامتر **0-00P** را نشان میدهد. برای ورود به پارامتر **0-00P** مجددا کلید **ENTER** را فشار میدهیم و میتوانیم مقدار این پارامتر را تنظیم کنیم. بعد از هر گونه تغییر مقدار پارامترها باید برای ذخیره کلید **ENTER** را فشار دهیم. توجه شود اگر در پایان هر تنظیم پارامتر کلید **ENTER** فشار داده نشود تنظیمات ثبت نخواهد شد. سپس پارامتر **0-01P** بر روی نمایشگر نشان داده خواهد شد. از کلیدهای افزایش و کاهش نیز میتوانید برای رفتن به پارامترهای بعدی استفاده کنید.

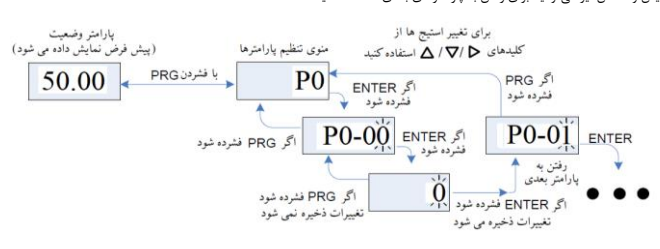

اگر به اشتباه وارد گروه پارامتری شدید و قصد خارج شدن از آن گروه را داشتید از کلید **PRG** استفاده میکنید. به عنوان مثال اگر کاربری وارد پارامتر **0-01P** شد و قصد داشت به پارامتر **1P** برود در این صورت یک بار کلید **PRG** را زده و نمایشگر پارامتر **0P** را نشان داده و سپس از کلید افزایش استفاده کرده و نمایشگر پارامتر **1P** را نشان میدهد.

در تصویر باال کلید تغییر استیج ها برای نمایش فرکانس ،جریان، ولتاژ و ... که با فشردن این کلید، **LED** مربوطه روشن می شود. به عنوان مثال در لحظه ی ابتدایی **LED** مربوط به **HZ** روشن است چون فرکانس بر روی نمایشگر نشان داده شده است.

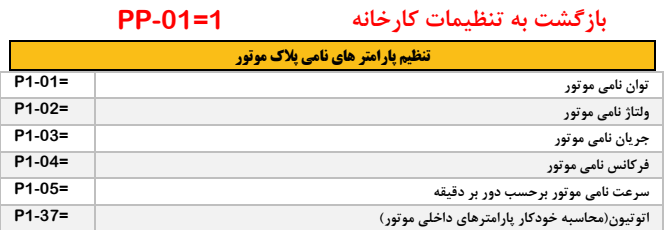

اتوتیون برای حالت کنترلی **control Vector** مناسب است. بدین صورت که اگر مقدار پارامتر **1-37P** برابر صفر باشد اتوتیون انجام نخواهد شد. مقدار 1 زمانی استفاده میشود که قادر به جدا کردن بار و موتور نیستیم. مقدار 2 نیز زمانی مورد استفاده قرار میگیرد که اطمینان داریم موتور و بار مستقل و از هم جدا هستند.

با اطمینان از اینکه موتور بی بار است مقدار **1-37P** را برابر 2 قرار میدهیم و **ENTER** را فشار میدهیم . بر روی نمایشگر درایو عبارت **TUNE** نوشته میشود . سپس درایو را از طریق کیپد راه اندازی **)RUN )**می کنیم .در این حالت اجازه میدهیم درایو اتوتیون را به طور کامل انجام دهد. در حین اتوتیون شفت موتور چرخشهای نامنظمی پیدا میکند . پس از اتمام اتوتیون نمایشگر فرکانس 50 هرتز را نشان میدهد.

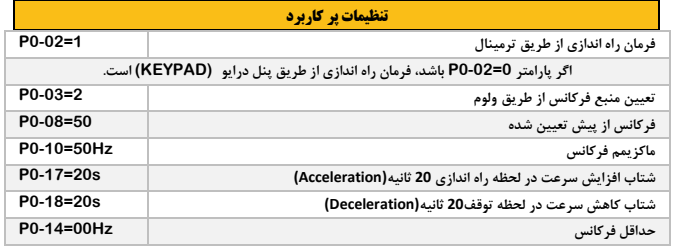

#### **اتصال ولوم به ترمینال ها و تنظیم پارامتر مربوطه**

سیمکشی ولوم باید بدین صورت باشد که، سر وسط ولوم به ترمینال **1AI** و یک سر دیگر به +10 ولت و یک سر دیگر به **GND** متصل

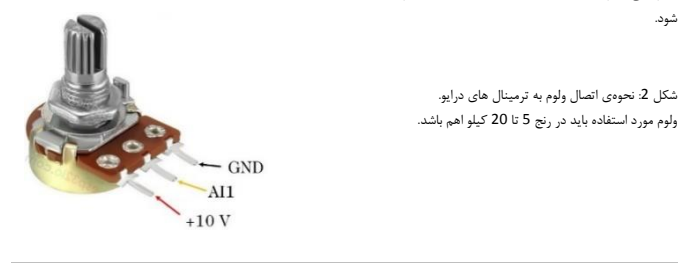

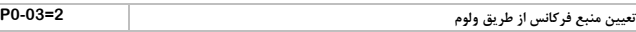

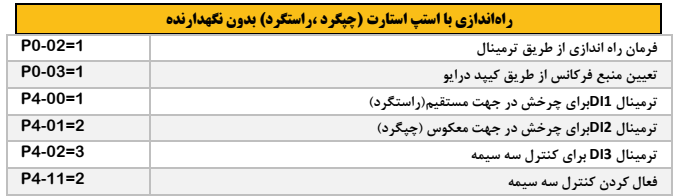

سیمکشیها مطابق شکل زیر انجام شود:

شود.

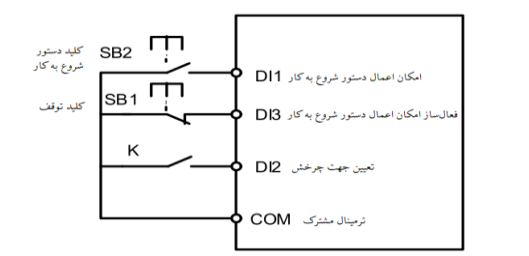

مقدار پارامتر گروه **4p** از صفر تا 51 قابل انتخاب است . برای استفاده از این مقادیر به صفحات 91 تا 94 دفترچه مراجعه کنید.

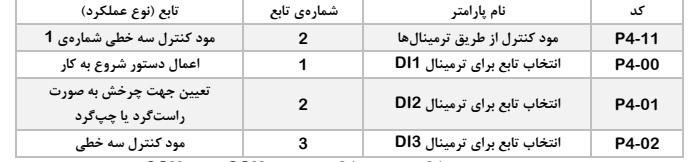

در صورت استفاده از ریموت کنترلی باید ترمینال **24** ولت درایو به **24** ولت ریموت و **COM** درایو به **COM** ریموت متصل شود.

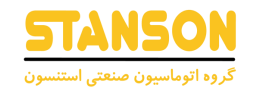

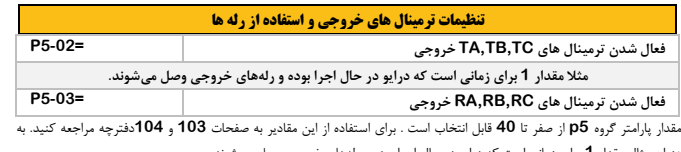

عنوان مثال مقدار **1** برای زمانی است که درایو در حال اجرا بوده و رلههای خروجی وصل میشوند.

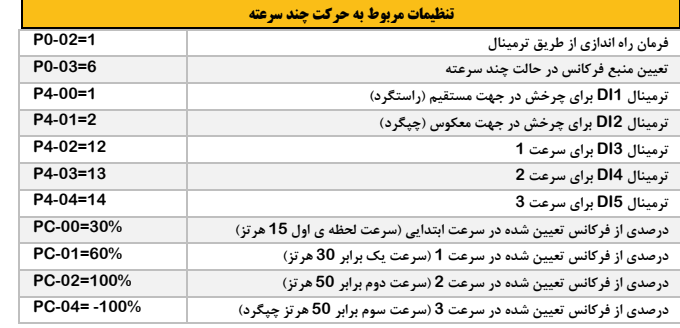

#### **اگر پارامتر های گروه PC منفی باشد جهت چرخش عکس میشود. نحوهی سیمکشی از ترمینال COM به .است( DI1,DI2,DI3,DI4,DI5( نظر مورد ترمینالهای**

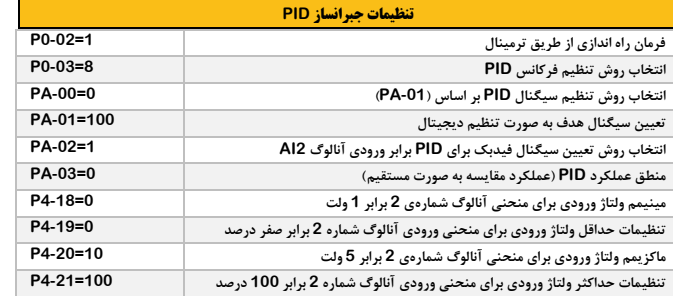

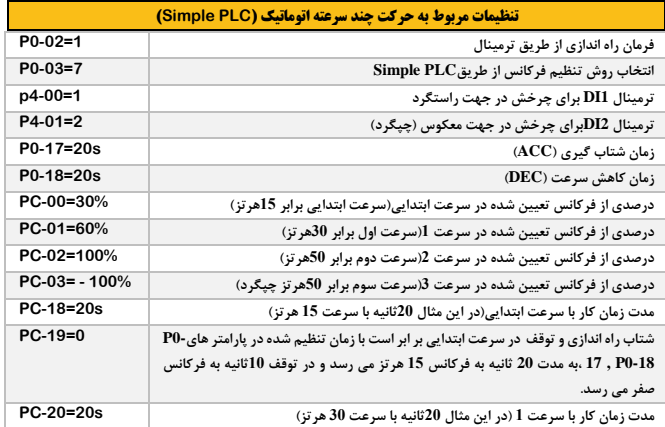

### **راهنمای سریع استفاده از درایو استنسون**

## **مدل یونیک سری 1100G**

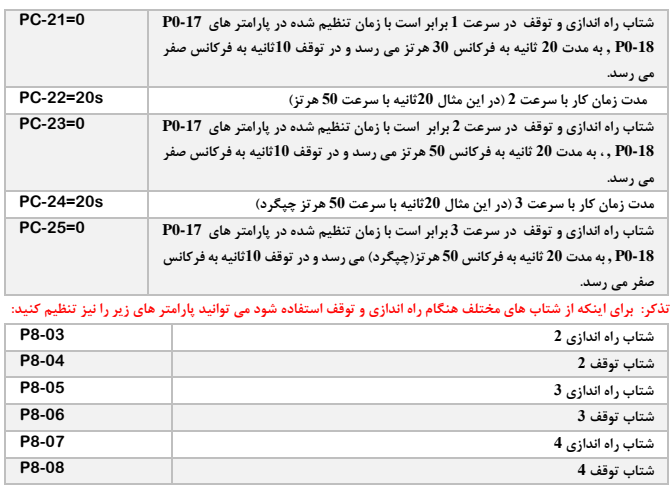

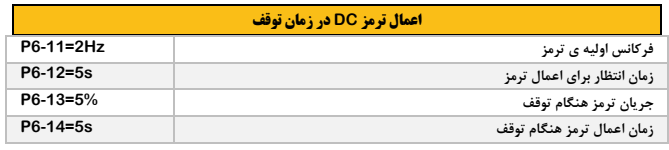

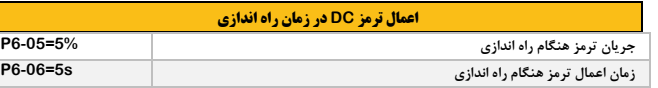

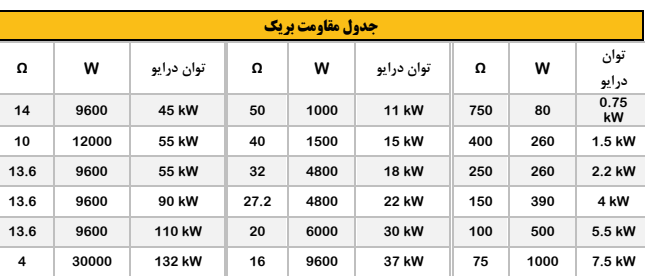

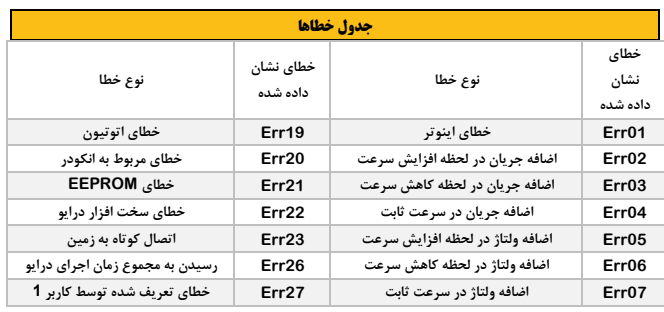

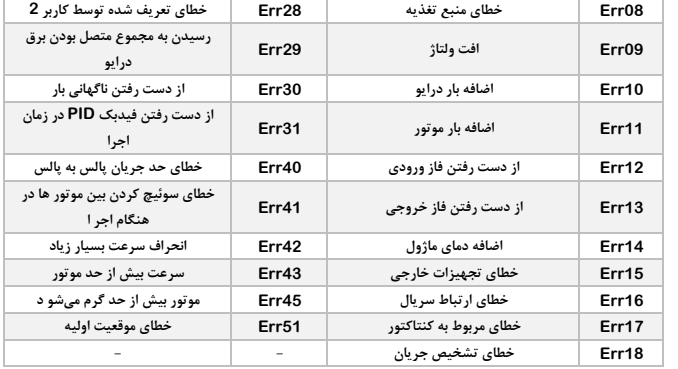

#### **تعیین فرکانس هم از طریق ولوم و هم از طریق ترمینالها**

اگرقصد داشته باشیم فرکانس را هم از طریق ولوم و گاهی نیز از طریق حالت چند سرعته تغییر دهیم باید دستورات زیر را اعمال کنیم:

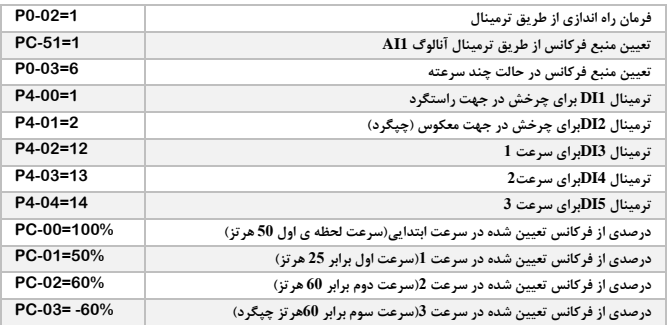

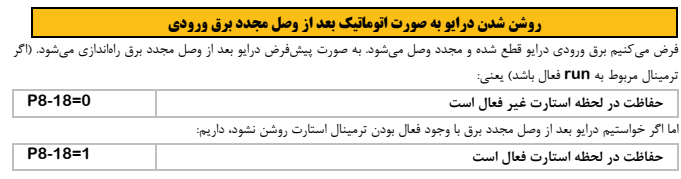

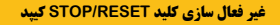

کلید **RESET/STOP** روی کیپد درایو به صورت پیشفرض همیشه فعال است. اگر نیاز داشته باشیم آن را غیر فعال کنیم باید تنظیم زیر را انجام .<br>\_

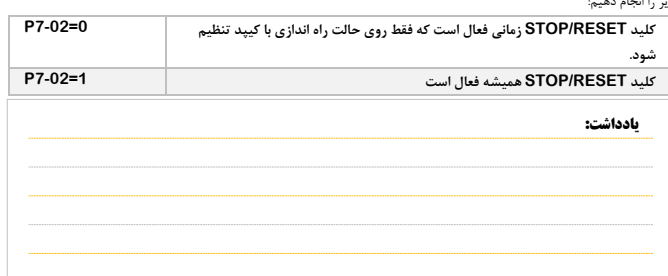

### **شماره تماس واحد خدمات درایو: 09102296316**